# ਪ੍ਰੋਗ੍ਰਾਮ ਬੱਟਨ

- ਤੁਹਾਡੇ ਹੀਅਰਿੰਗ ਡਿਵਾਇਸ ਦੇ ਵੱਧ ਤੋਂ ਵੱਧ 4 ਅਲੱਗ-ਅਲੱਗ ਪ੍ਰੋਗ੍ਰਾਮ ਹੋ ਸਕਦੇ ਹਨ। ਇਨ੍ਹਾਂ ਪ੍ਰੋਗ੍ਰਾਮਾਂ ਨੂੰ ਤੁਹਾਡੀ ਹੀਅਰਿੰਗ ਡਿਵਾਇਸ ਦੇ ਪਿਛਲੇ ਪਾਸੇ ਉਪਰ ਦਤਿ ਬਟਨ ਦੇ ਨਾਲ ਚੁਣਆਿ ਜਾ ਸਕਦਾ ਹੈ।
- ਪ੍ਰੋਗਾਮਾਂ ਨੂੰ ਬਦਲਣ ਲਈ ਬਟਨ ਨੂੰ ਦਬਾਓ। ਤੁਹਾਡੇ ਦੁਆਰਾ ਸੁਣੀਆਂ ਗਈਆਂ ਬੀਪਾਂ ਦੀ ਗਿਣਤੀ ਦੱਸਦੀ ਹੈ ਕਿ ਤੁਸੀਂ ਕਿਹੜੇ ਪ੍ਰੋਗ੍ਰਾਮ ਵਿਚ ਹੋ।

1 ਬੀਪ = ਪ੍ਰੋਗ੍ਰਾਮ 1

2 ਬੀਪਾਂ = ਪ੍ਰੋਗ੍ਰਾਮ 2, ਆਦਿ।

- ਪ੍ਰੋਗ੍ਰਾਮਾਂ ਦਾ ਚੱਕਰ ਇਸ ਤਰ੍ਹਾਂ ਦਾ ਹੈ 1 ਤੋਂ 2 ਤੋਂ 3 ਤੋਂ 4, ਅਤੇ ਫਿਰ 1 ਤੇ ਵਾਪਸ
- ਜਦੋਂ ਤੁਸੀਂ ਹੀਅਰਿੰਗ ਡਿਵਾਇਸ ਨੂੰ ਬੰਦ ਕਰਕੇ ਚਾਲੂ ਕਰਦੇ ਹੋ ਤਾਂ ਇਹ ਹਮੇਸ਼ਾਂ ਪ੍ਰੋਗ੍ਰਾਮ 1 ਤੇ ਵਾਪਸ ਆਏਗੀ।

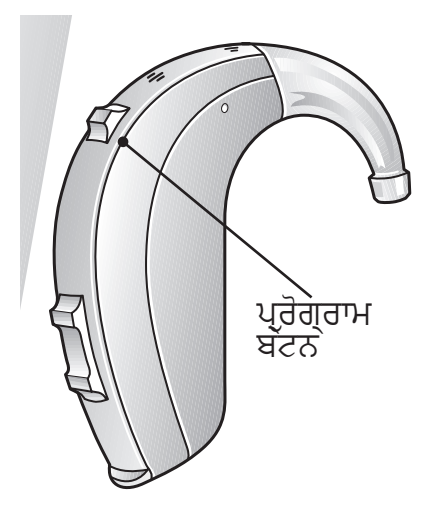

## danalogic GN

#### ਐਨ ਐਚ ਐਸ (NHS) ਲਈ ਸਹੀ ਵਿਕਲਪ

### **ਆਪਣੇ ਪ੍ਰੋਗ੍ਰਾਮ ਨੂੰ ਇੱਥੇ ਰਿਕਾਰਡ ਕਰੋ**

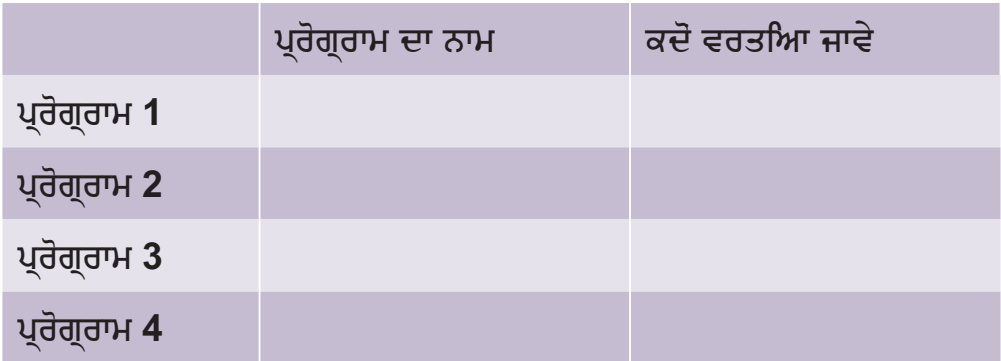

ਜਦੋਂ ਤੁਸੀਂ ਪ੍ਰੋਗ੍ਰਾਮਾਂ ਦੇ ਵਿਚ ਬਦਲਾਵ ਕਰਦੇ ਹੋ ਉਸ ਸਮੇਂ ਬੀਪ ਕਰਨ ਲਈ ਤੁਹਾਡੀ ਹੀਅਰਿੰਗ ਡਿਵਾਇਸ ਨੂੰ ਸੈੱਟ ਕੀਤਾ ਗਿਆ ਹੈ।

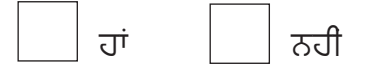

ਆਡਿਓਲੋਜਿਸਟ ਦੇ ਸੰਪਰਕ ਵੇਰਵੇ:

### danalogic GN

ਐਨ ਐਚ ਐਸ (NHS) ਲਈ ਸਹੀ ਵਿਕਲਪ

UK 02.12 C.6.2018